# General relativity computations with SageManifolds

### Éric Gourgoulhon

Laboratoire Univers et Théories (LUTH) CNRS / Observatoire de Paris / Université Paris Diderot 92190 Meudon, France

http://luth.obspm.fr/~luthier/gourgoulhon/

#### NewCompStar School 2016

Neutron stars: gravitational physics theory and observations Coimbra (Portugal) 5-9 September 2016 Computer differential geometry and tensor calculus

- 2 The SageManifolds project
- 3 Let us practice!
- Other examples
- **5** Conclusion and perspectives

## Outline

### Computer differential geometry and tensor calculus

- 2 The SageManifolds project
- 3 Let us practice!
- Other examples
- 5 Conclusion and perspectives

 Computer algebra system (CAS) started to be developed in the 1960's; for instance Macsyma (to become Maxima in 1998) was initiated in 1968 at MIT

- Computer algebra system (CAS) started to be developed in the 1960's; for instance Macsyma (to become Maxima in 1998) was initiated in 1968 at MIT
- In 1965, J.G. Fletcher developed the GEOM program, to compute the Riemann tensor of a given metric

- Computer algebra system (CAS) started to be developed in the 1960's; for instance Macsyma (to become Maxima in 1998) was initiated in 1968 at MIT
- In 1965, J.G. Fletcher developed the GEOM program, to compute the Riemann tensor of a given metric
- In 1969, during his PhD under Pirani supervision, Ray d'Inverno wrote ALAM (Atlas Lisp Algebraic Manipulator) and used it to compute the Riemann tensor of Bondi metric. The original calculations took Bondi and his collaborators 6 months to go. The computation with ALAM took 4 minutes and yielded to the discovery of 6 errors in the original paper [J.E.F. Skea, *Applications of SHEEP* (1994)]

(日) (同) (日) (日)

- Computer algebra system (CAS) started to be developed in the 1960's; for instance Macsyma (to become Maxima in 1998) was initiated in 1968 at MIT
- In 1965, J.G. Fletcher developed the GEOM program, to compute the Riemann tensor of a given metric
- In 1969, during his PhD under Pirani supervision, Ray d'Inverno wrote ALAM (Atlas Lisp Algebraic Manipulator) and used it to compute the Riemann tensor of Bondi metric. The original calculations took Bondi and his collaborators 6 months to go. The computation with ALAM took 4 minutes and yielded to the discovery of 6 errors in the original paper [J.E.F. Skea, *Applications of SHEEP* (1994)]
- Since then, many softwares for tensor calculus have been developed...

(日) (同) (日) (日)

Computer differential geometry and tensor calculus

### An example of modern software: The xAct suite

Free packages for tensor computer algebra in Mathematica, developed by José Martín-García et al. http://www.xact.es/

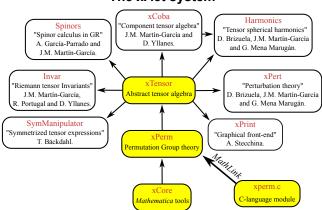

### The *xAct* system

[García-Parrado Gómez-Lobo & Martín-García, Comp. Phys. Comm. 183, 2214 (2012)]

Éric Gourgoulhon (LUTH)

< □ > < <sup>[]</sup> >

# Software for differential geometry

### Packages for general purpose computer algebra systems:

- xAct free package for Mathematica [J.-M. Martin-Garcia]
- Ricci free package for Mathematica [J. L. Lee]
- MathTensor package for Mathematica [S. M. Christensen & L. Parker]
- DifferentialGeometry included in Maple [I. M. Anderson & E. S. Cheb-Terrab]
- Atlas 2 for Maple and Mathematica

• • • •

### Standalone applications:

- SHEEP, Classi, STensor, based on Lisp, developed in 1970's and 1980's (free) [R. d'Inverno, I. Frick, J. Åman, J. Skea, et al.]
- Cadabra field theory (free) [K. Peeters]
- SnapPy topology and geometry of 3-manifolds, based on Python (free) [M. Culler, N. M. Dunfield & J. R. Weeks]
- o . . .

cf. the complete list at http://www.xact.es/links.html

• SageMath (*nickname:* Sage) is a **free open-source** mathematics software system

э

(日) (周) (三) (三)

- SageMath (*nickname:* Sage) is a **free open-source** mathematics software system
- it is based on the Python programming language

- SageMath (*nickname:* Sage) is a **free open-source** mathematics software system
- it is based on the Python programming language
- it makes use of many pre-existing open-sources packages, among which

- SageMath (*nickname:* Sage) is a **free open-source** mathematics software system
- it is based on the Python programming language
- it makes use of many pre-existing open-sources packages, among which
  - Maxima, Pynac (symbolic calculations)

- SageMath (*nickname:* Sage) is a **free open-source** mathematics software system
- it is based on the Python programming language
- it makes use of many pre-existing open-sources packages, among which
  - Maxima, Pynac (symbolic calculations)
  - GAP (group theory)

- SageMath (*nickname:* Sage) is a **free open-source** mathematics software system
- it is based on the Python programming language
- it makes use of many pre-existing open-sources packages, among which
  - Maxima, Pynac (symbolic calculations)
  - GAP (group theory)
  - PARI/GP (number theory)

- SageMath (*nickname:* Sage) is a **free open-source** mathematics software system
- it is based on the Python programming language
- it makes use of many pre-existing open-sources packages, among which
  - Maxima, Pynac (symbolic calculations)
  - GAP (group theory)
  - PARI/GP (number theory)
  - Singular (polynomial computations)

- SageMath (*nickname:* Sage) is a **free open-source** mathematics software system
- it is based on the Python programming language
- it makes use of many pre-existing open-sources packages, among which
  - Maxima, Pynac (symbolic calculations)
  - GAP (group theory)
  - PARI/GP (number theory)
  - Singular (polynomial computations)
  - matplotlib (high quality 2D figures)

- SageMath (*nickname:* Sage) is a **free open-source** mathematics software system
- it is based on the Python programming language
- it makes use of many pre-existing open-sources packages, among which
  - Maxima, Pynac (symbolic calculations)
  - GAP (group theory)
  - PARI/GP (number theory)
  - Singular (polynomial computations)
  - matplotlib (high quality 2D figures)

and provides a **uniform interface** to them

• William Stein (Univ. of Washington) created SageMath in 2005; since then,  ${\sim}100~developers$  (mostly mathematicians) have joined the SageMath team

- SageMath (*nickname:* Sage) is a **free open-source** mathematics software system
- it is based on the Python programming language
- it makes use of many pre-existing open-sources packages, among which
  - Maxima, Pynac (symbolic calculations)
  - GAP (group theory)
  - PARI/GP (number theory)
  - Singular (polynomial computations)
  - matplotlib (high quality 2D figures)

and provides a **uniform interface** to them

- William Stein (Univ. of Washington) created SageMath in 2005; since then,  ${\sim}100~developers$  (mostly mathematicians) have joined the SageMath team
- SageMath is now supported by European Union via the open-math project OpenDreamKit (2015-2019, within the *Horizon 2020* program)

(日) (周) (三) (三)

- SageMath (*nickname:* Sage) is a **free open-source** mathematics software system
- it is based on the Python programming language
- it makes use of many pre-existing open-sources packages, among which
  - Maxima, Pynac (symbolic calculations)
  - GAP (group theory)
  - PARI/GP (number theory)
  - Singular (polynomial computations)
  - matplotlib (high quality 2D figures)

and provides a **uniform interface** to them

- William Stein (Univ. of Washington) created SageMath in 2005; since then,  ${\sim}100~developers$  (mostly mathematicians) have joined the SageMath team
- SageMath is now supported by European Union via the open-math project OpenDreamKit (2015-2019, within the *Horizon 2020* program)

(日) (周) (三) (三)

- SageMath (*nickname:* Sage) is a **free open-source** mathematics software system
- it is based on the Python programming language
- it makes use of many pre-existing open-sources packages, among which
  - Maxima, Pynac (symbolic calculations)
  - GAP (group theory)
  - PARI/GP (number theory)
  - Singular (polynomial computations)
  - matplotlib (high quality 2D figures)

and provides a **uniform interface** to them

- William Stein (Univ. of Washington) created SageMath in 2005; since then,  ${\sim}100~developers$  (mostly mathematicians) have joined the SageMath team
- SageMath is now supported by European Union via the open-math project OpenDreamKit (2015-2019, within the *Horizon 2020* program)

#### The mission

Create a viable free open source alternative to Magma, Maple, Mathematica and Matlab.

Éric Gourgoulhon (LUTH)

Computer differential geometry and tensor calculus

### Some advantages of SageMath

#### SageMath is free

Freedom means

- everybody can use it, by downloading the software from http://sagemath.org
- everybody can examine the source code and improve it

## Some advantages of SageMath

#### SageMath is free

Freedom means

- everybody can use it, by downloading the software from http://sagemath.org
- everybody can examine the source code and improve it

#### SageMath is based on Python

- no need to learn any specific syntax to use it
- easy access for students
- Python is a very powerful *object oriented language*, with a neat syntax

/□ > < 글 > < 글

## Some advantages of SageMath

#### SageMath is free

Freedom means

- everybody can use it, by downloading the software from http://sagemath.org
- everybody can examine the source code and improve it

#### SageMath is based on Python

- no need to learn any specific syntax to use it
- easy access for students
- Python is a very powerful object oriented language, with a neat syntax

#### SageMath is developing and spreading fast

...sustained by an enthousiast community of developers

(日) (同) (三) (三)

## Object-oriented notation in Python

As an object-oriented language, Python (and hence SageMath) makes use of the following **postfix notation** (same in C++, Java, etc.):

result = object.function(arguments)

In a procedural language, this would be written as

result = function(object, arguments)

## Object-oriented notation in Python

As an object-oriented language, Python (and hence SageMath) makes use of the following **postfix notation** (same in C++, Java, etc.):

result = object.function(arguments)

In a procedural language, this would be written as

result = function(object, arguments)

#### Examples

- 1. riem = g.riemann()
- 2. lie\_t\_v = t.lie\_der(v)

NB: no argument in example 1

## SageMath approach to computer mathematics

SageMath relies on a Parent / Element scheme: each object x on which some calculus is performed has a "parent", which is another SageMath object X representing the set to which x belongs. The calculus rules on x are determined by the *algebraic structure* of X.

Conversion rules prior to an operation, e.g. x + y with x and y having different parents, are defined at the level of the parents

# SageMath approach to computer mathematics

SageMath relies on a Parent / Element scheme: each object x on which some calculus is performed has a "parent", which is another SageMath object X representing the set to which x belongs. The calculus rules on x are determined by the *algebraic structure* of X. *Conversion rules* prior to an operation, e.g. x + y with x and y having different parents, are defined at the level of the parents

#### Example

```
sage: x = 4 ; x.parent()
Integer Ring
sage: y = 4/3 ; y.parent()
Rational Field
sage: s = x + y ; s.parent()
Rational Field
sage: y.parent().has_coerce_map_from(x.parent())
True
```

(日) (周) (三) (三)

# SageMath approach to computer mathematics

SageMath relies on a Parent / Element scheme: each object x on which some calculus is performed has a "parent", which is another SageMath object X representing the set to which x belongs. The calculus rules on x are determined by the *algebraic structure* of X. *Conversion rules* prior to an operation, e.g. x + y with x and y having different parents, are defined at the level of the parents

#### Example

```
sage: x = 4 ; x.parent()
Integer Ring
sage: y = 4/3 ; y.parent()
Rational Field
sage: s = x + y ; s.parent()
Rational Field
sage: y.parent().has_coerce_map_from(x.parent())
True
```

This approach is similar to that of Magma and is different from that of Mathematica, in which everything is a tree of symbols

# Outline

Computer differential geometry and tensor calculus

### 2 The SageManifolds project

- 3 Let us practice!
- Other examples
- 5 Conclusion and perspectives

A > < > > < >

# The SageManifolds project

### http://sagemanifolds.obspm.fr/

# Aim Implement real smooth manifolds of arbitrary dimension in Sage and tensor calculus on them

In particular:

- one should be able to introduce an arbitrary number of coordinate charts on a given manifold, with the relevant transition maps
- tensor fields must be manipulated as such and not through their components with respect to a specific (possibly coordinate) vector frame

# The SageManifolds project

### http://sagemanifolds.obspm.fr/

#### Aim

Implement real smooth manifolds of arbitrary dimension in Sage and tensor calculus on them

In particular:

- one should be able to introduce an arbitrary number of coordinate charts on a given manifold, with the relevant transition maps
- tensor fields must be manipulated as such and not through their components with respect to a specific (possibly coordinate) vector frame

Concretely, the project amounts to creating new Python classes, such as Manifold, Chart, TensorField or Metric, within SageMath's Parent/Element framework.

### Implementing coordinate charts

Given a (topological) manifold M of dimension  $n \ge 1$ , a **coordinate chart** is a homeomorphism  $\varphi: U \to V$ , where U is an open subset of M and V is an open subset of  $\mathbb{R}^n$ .

### Implementing coordinate charts

Given a (topological) manifold M of dimension  $n \ge 1$ , a **coordinate chart** is a homeomorphism  $\varphi: U \to V$ , where U is an open subset of M and V is an open subset of  $\mathbb{R}^n$ .

In general, more than one chart is required to cover the entire manifold:

#### Examples:

- at least 2 charts are necessary to cover the *n*-dimensional sphere  $\mathbb{S}^n$   $(n \ge 1)$  and the torus  $\mathbb{T}^2$
- at least 3 charts are necessary to cover the real projective plane  $\mathbb{RP}^2$

### Implementing coordinate charts

Given a (topological) manifold M of dimension  $n \ge 1$ , a **coordinate chart** is a homeomorphism  $\varphi: U \to V$ , where U is an open subset of M and V is an open subset of  $\mathbb{R}^n$ .

In general, more than one chart is required to cover the entire manifold:

#### Examples:

- at least 2 charts are necessary to cover the *n*-dimensional sphere  $\mathbb{S}^n$   $(n \ge 1)$  and the torus  $\mathbb{T}^2$
- at least 3 charts are necessary to cover the real projective plane  $\mathbb{RP}^2$

In SageManifolds, an arbitrary number of charts can be introduced

To fully specify the manifold, one shall also provide the *transition maps* on overlapping chart domains (SageManifolds class CoordChange)

くぼう くほう くほう

13 / 29

### Implementing scalar fields

A scalar field on manifold M is a smooth mapping

 $\begin{array}{cccc} f: & U \subset M & \longrightarrow & \mathbb{R} \\ & p & \longmapsto & f(p) \end{array}$ 

where U is an open subset of M.

(日) (同) (三) (三)

## Implementing scalar fields

A scalar field on manifold M is a smooth mapping

 $\begin{array}{cccc} f: & U \subset M & \longrightarrow & \mathbb{R} \\ & p & \longmapsto & f(p) \end{array}$ 

where U is an open subset of M.

A scalar field maps *points*, not *coordinates*, to real numbers  $\implies$  an object f in the ScalarField class has different coordinate representations in different charts defined on U.

< ロト < 同ト < ヨト < ヨト

## Implementing scalar fields

A scalar field on manifold M is a smooth mapping

 $\begin{array}{cccc} f: & U \subset M & \longrightarrow & \mathbb{R} \\ & p & \longmapsto & f(p) \end{array}$ 

where U is an open subset of M.

A scalar field maps *points*, not *coordinates*, to real numbers  $\implies$  an object f in the ScalarField class has different coordinate representations in different charts defined on U.

The various coordinate representations F,  $\hat{F}$ , ... of f are stored as a Python dictionary whose keys are the charts C,  $\hat{C}$ , ...:

$$f.\_express = \left\{ C: F, \ \hat{C}: \hat{F}, \ldots \right\}$$
  
with  $f(\underline{p}) = F(\underbrace{x^1, \ldots, x^n}_{\text{in chart } C}) = \hat{F}(\underbrace{\hat{x}^1, \ldots, \hat{x}^n}_{\text{in chart } \hat{C}}) = \ldots$ 

Éric Gourgoulhon (LUTH)

### The scalar field algebra

Given an open subset  $U \subset M$ , the set  $C^{\infty}(U)$  of scalar fields defined on U has naturally the structure of a **commutative algebra over**  $\mathbb{R}$ :

- $\textcircled{0} \ \ it \ \ is \ \ clearly \ \ a \ vector \ \ space \ \ over \ \ \mathbb{R}$
- (2) it is endowed with a commutative ring structure by pointwise multiplication:

 $\forall f,g \in C^\infty(U), \quad \forall p \in U, \quad (f.g)(p) := f(p)g(p)$ 

The algebra  $C^{\infty}(U)$  is implemented in SageManifolds via the class ScalarFieldAlgebra.

## Classes for scalar fields

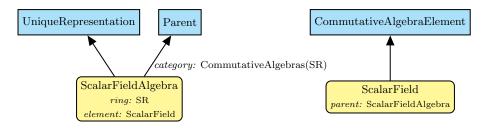

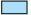

Native Sage class

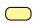

SageManifolds class (differential part)

- T

## Outline

Computer differential geometry and tensor calculus

### 2 The SageManifolds project

### 3 Let us practice!

### Other examples

### 5 Conclusion and perspectives

- The second second sec

→ 3 → 4 3

Let us practice!

## Various ways to install/access SageMath

• Install on your computer:

3 options:

• compile from source (Linux, MacOS X):

```
git clone git://github.com/sagemath/sage.git
cd sage
MAKE='make -j8' make
```

- install a compiled binary version (Linux, MacOS X)
- run in virtual machine (Windows)
- Sage Debian Live USB key:

```
http://sagedebianlive.metelu.net/
```

comes along with SageMath (boosted with octave, scilab), Geogebra, LaTex, gimp, vlc, LibreOffice,...

- SageMathCloud: https://cloud.sagemath.com/
- SageMathCell:

Single cell mode: http://sagecell.sagemath.org/

## Various ways to run SageMath

- Console mode: run the command sage
- Standard Sage Notebook:
   run the command sage -n
   worksheet file format: sws
- Jupyter Notebook<sup>1</sup>:

• SageMathCloud:

in your browser, open <a href="https://cloud.sagemath.com/">https://cloud.sagemath.com/</a>

 $\implies$  worksheet file format: sagews, ipynb

<sup>1</sup>the future standard notebook

# Deriving and solving the TOV equations

See the worksheet at http://nbviewer.jupyter.org/github/egourgoulhon/NewCompStarSchool/blob/ master/WorkSheets/TOV.ipynb

The source is stored at GitHub, from which it can be downloaded: https://github.com/egourgoulhon/NewCompStarSchool

A copy of the worksheet is also publicly available on the SageMathCloud (click on the icon "Files"): https://cloud.sagemath.com/projects/ 8f20b8d0-aac0-4454-95d5-dc929acae1e5/files/TOV.ipynb

周下 イモト イモト

## Outline

- Computer differential geometry and tensor calculus
- 2 The SageManifolds project
- 3 Let us practice!
- Other examples
  - 5 Conclusion and perspectives

・ 同 ト ・ 三 ト ・ 三 三

### The 2-sphere example

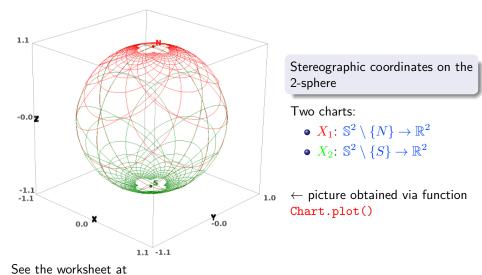

http://sagemanifolds.obspm.fr/examples/html/SM\_sphere\_S2.html

Éric Gourgoulhon (LUTH)

< 3 > < 3 >

22 / 29

### The 2-sphere example

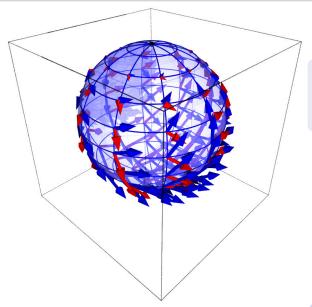

Vector frame associated with the stereographic coordinates (x, y) from the North pole

• 
$$\frac{\partial}{\partial x}$$
  
•  $\frac{\partial}{\partial y}$ 

← picture obtained via function VectorField.plot()

#### Other examples

### Charts on Schwarzschild spacetime The Carter-Penrose diagram

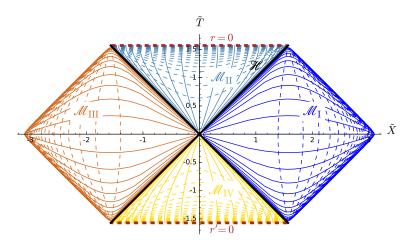

Two charts of standard Schwarzschild-Droste coordinates  $(t, r, \theta, \varphi)$  plotted in terms of compactified coordinates  $(\tilde{T}, \tilde{X}, \theta, \varphi)$ ; see the worksheet at http://luth.obspm.fr/~luthier/gourgoulhon/bh16/sage.html

Éric Gourgoulhon (LUTH)

GR computations with SageManifolds

NewCompStar, Coimbra, 6 Sept. 2016 24 / 29

# Outline

- Computer differential geometry and tensor calculus
- 2 The SageManifolds project
- 3 Let us practice!
- Other examples
- 5 Conclusion and perspectives

A (10) A (10) A (10)

# Conclusion and perspectives

- SageManifolds is a work in progress
  - $\sim$  64,000 lines of Python code up to now (including comments and doctests)
- A preliminary version (v0.9) is freely available (GPL) at http://sagemanifolds.obspm.fr/

### Current status

### Already present (v0.9):

- maps between manifolds, pullback operator
- submanifolds, pushforward operator
- curves in manifolds
- standard tensor calculus (tensor product, contraction, symmetrization, etc.), even on non-parallelizable manifolds
- all monoterm tensor symmetries
- exterior calculus (wedge product, exterior derivative, Hodge duality)
- Lie derivatives of tensor fields
- affine connections, curvature, torsion
- pseudo-Riemannian metrics, Weyl tensor
- some plotting capabilities (charts, points, curves, vector fields)
- parallelization (on tensor components) of CPU demanding computations, via the Python library multiprocessing

27 / 29

### Current status

### • Not implemented yet (but should be soon):

- extrinsic geometry of pseudo-Riemannian submanifolds
- computation of geodesics (numerical integration via SageMath/GSL or Gyoto)
- integrals on submanifolds

### Current status

### • Not implemented yet (but should be soon):

- extrinsic geometry of pseudo-Riemannian submanifolds
- computation of geodesics (numerical integration via SageMath/GSL or Gyoto)
- integrals on submanifolds

### • Future prospects:

- add more graphical outputs
- add more functionalities: symplectic forms, fibre bundles, spinors, variational calculus, etc.
- connection with numerical relativity: using SageMath to explore numerically-generated spacetimes

# Integration into SageMath

SageManifolds is aimed to be fully integrated into SageMath

- The algebraic part (tensors on free modules of finite rank) has been submitted to SageMath Trac as ticket #15916 and got a positive review ⇒ integrated in SageMath 6.6
- The differential part has been split in various tickets for submission to SageMath Trac (cf. the metaticket #18528); 4 tickets have been already accepted and integrated in SageMath 7.3
- Until complete integration, the full SageManifold has to be downloaded from http://sagemanifolds.obspm.fr/
- SageManifolds v0.9 is installed in the SageMathCloud ⇒ open a free account and use it online: https://cloud.sagemath.com/

### Want to join the project or simply to stay tuned?

visit http://sagemanifolds.obspm.fr/

(download page, documentation, example worksheets, mailing list)